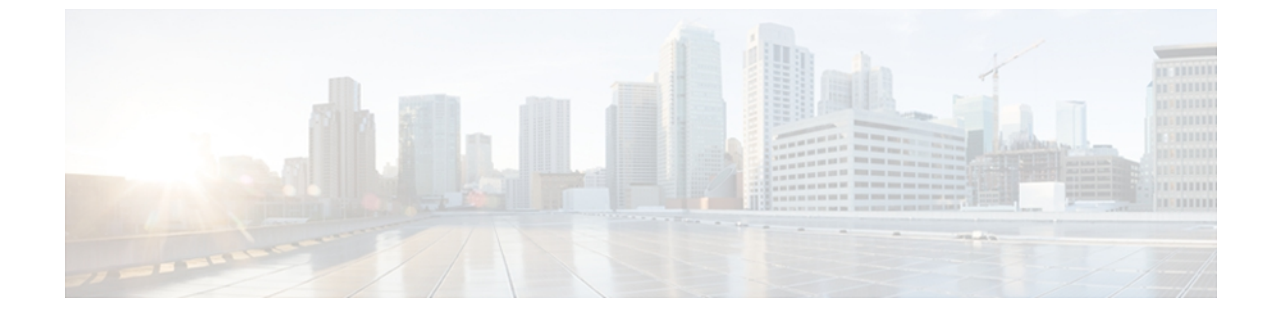

# レイヤ **2** インターフェイスの設定

この章の内容は、次のとおりです。

- イーサネット [インターフェイスの概要](#page-0-0), 1 ページ
- イーサネット [インターフェイスの設定](#page-5-0), 6 ページ
- [インターフェイス情報の表示](#page-17-0), 18 ページ
- [入力パケットの廃棄情報の表示](#page-19-0), 20 ページ
- [物理イーサネットのデフォルト設定](#page-20-0) , 21 ページ
- レイヤ 2 [インターフェイスの](#page-21-0) MIB, 22 ページ

## <span id="page-0-0"></span>イーサネット インターフェイスの概要

イーサネット ポートは、サーバまたは LAN に接続される標準のイーサネット インターフェイス として機能します。

Cisco Nexus 3000 シリーズ スイッチでは、イーサネット インターフェイスがデフォルトでイネー ブルになっています。

### **interface** コマンドについて

**interface** コマンドを使用すれば、イーサネット インターフェイスのさまざまな機能をインター フェイスごとにイネーブルにできます。 **interface** コマンドを入力する際には、次の情報を指定し ます。

- インターフェイスタイプ:すべての物理イーサネットインターフェイスには、常にキーワー ド **ethernet** を使用します。
- スロット番号
	- スロット 1 にはすべての固定ポートが含まれます。

◦ スロット 2 には上位拡張モジュールのポートが含まれます(実装されている場合)。

◦ スロット 3 には下位拡張モジュールのポートが含まれます(実装されている場合)。

◦ スロット 4 には下位拡張モジュールのポートが含まれます(実装されている場合)。

(注) スロット 4 は、Cisco Nexus 5596T スイッチでのみ使用できます。

• ポート番号

◦ グループ内でのポート番号です。

Cisco Nexus 2000 シリーズ ファブリック エクステンダ との使用をサポートするために、インター フェイスのナンバリング規則は、次のように拡張されています。

switch(config)# **interface ethernet** [*chassis*/]*slot*/*port*

• シャーシ ID は、接続されている ファブリック エクステンダ のポートをアドレス指定するた めの任意のエントリです。 インターフェイス経由で検出された ファブリック エクステンダ を識別するために、シャーシ ID はスイッチ上の物理イーサネットまたは EtherChannel イン ターフェイスに設定されます。 シャーシ ID の範囲は、100 ~ 199 です。

### 単一方向リンク検出パラメータについて

シスコ独自のUnidirectional Link Detection (UDLD;単一方向リンク検出)プロトコルでは、光ファ イバまたは銅線(たとえば、カテゴリ 5 のケーブル)のイーサネット ケーブルで接続されている ポートでケーブルの物理的な構成をモニタリングし、単一方向リンクの存在を検出できます。 ス イッチが単方向リンクを検出すると、UDLDは関連するLANポートをシャットダウンし、ユーザ に警告します。 単一方向リンクは、スパニングツリー トポロジ ループをはじめ、さまざまな問 題を引き起こす可能性があります。

UDLD は、レイヤ 1 プロトコルと協調してリンクの物理ステータスを検出するレイヤ 2 プロトコ ルです。 レイヤ 1 では、物理的シグナリングおよび障害検出は、自動ネゴシエーションによって 処理されます。 UDLD は、ネイバーの ID の検知、誤って接続された LAN ポートのシャットダウ ンなど、自動ネゴシエーションでは実行不可能な処理を実行します。 自動ネゴシエーションと UDLD の両方をイネーブルにすると、レイヤ 1 とレイヤ 2 の検出が協調して動作して、物理的な 単一方向接続と論理的な単一方向接続を防止し、その他のプロトコルの異常動作を防止できます。

リンク上でローカル デバイスが送信したトラフィックはネイバーで受信されるが、ネイバーから 送信されたトラフィックはローカル デバイスで受信されない場合に、単一方向リンクが発生しま す。対になっているファイバケーブルのいずれかの接続が切断された場合、自動ネゴシエーショ ンがアクティブである限り、そのリンクは存続できません。 この場合、論理リンクは不定であ り、UDLD は何の処理も行いません。 レイヤ 1 で両方の光ファイバが正常に動作している場合 は、レイヤ 2 で UDLD が、これらの光ファイルが正しく接続されているかどうか、および正しい ネイバー間でトラフィックが双方向に流れているかを調べます。 自動ネゴシエーションはレイヤ 1 で動作するため、このチェックは、自動ネゴシエーションでは実行できません。

Cisco Nexus 3000 シリーズ スイッチは、UDLD をイネーブルにした LAN ポート上のネイバー デバ イスに UDLD フレームを定期的に送信します。 一定の時間内にフレームがエコー バックされて きて、特定の確認応答(echo)が見つからなければ、そのリンクは単一方向のフラグが立てられ、 そのLANポートはシャットダウンされます。プロトコルが単一方向リンクを正しく識別してディ セーブルにするには、リンクの両端のデバイスで UDLD をサポートする必要があります。

(注)

UDLD は、銅線の LAN ポート上では、このタイプのメディアでの不要な制御トラフィックの 送信を避けるために、ローカルでデフォルトでディセーブルになっています。

次の図は、単一方向リンク状態の例を示します。デバイスBはこのポートでデバイスAからのト ラフィックを正常に受信していますが、デバイスAは同じポート上でデバイスBからのトラフィッ クを受信していません。 UDLD によって問題が検出され、ポートがディセーブルにされます。

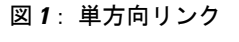

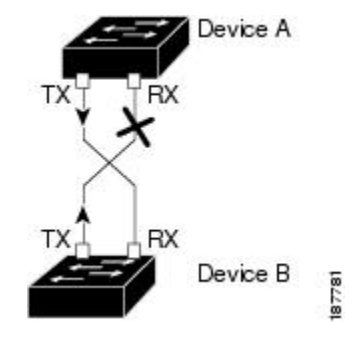

#### **UDLD** のデフォルト設定

次の表に、UDLD のデフォルト設定を示します。

#### 表 **1**: **UDLD** のデフォルト設定

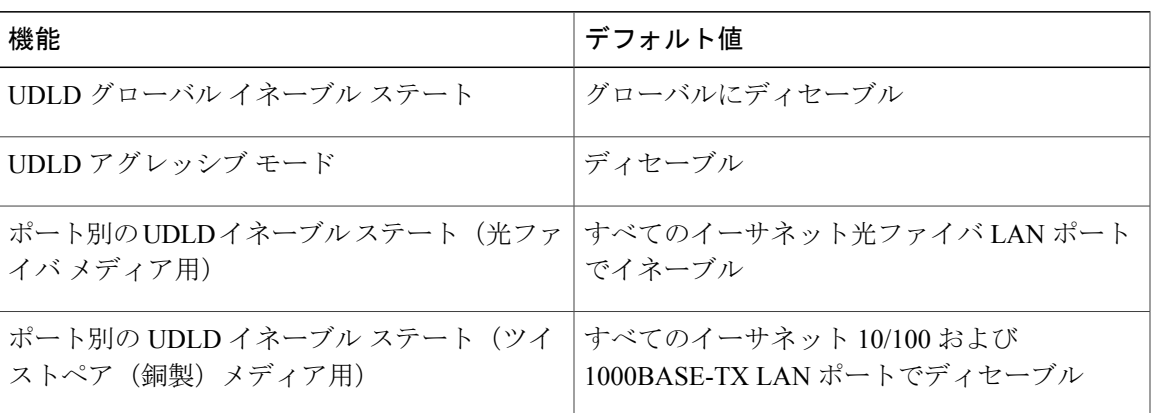

#### **UDLD** アグレッシブ モードと非アグレッシブ モード

UDLDアグレッシブモードはデフォルトではディセーブルに設定されています。UDLDアグレッ シブ モードは、UDLD アグレッシブ モードをサポートするネットワーク デバイスの間のポイン トツーポイントのリンク上に限って設定できます。 UDLD アグレッシブ モードがイネーブルに なっている場合、UDLD ネイバー関係が確立されている双方向リンク上のポートが UDLD フレー ムを受信しなくなったとき、UDLD はネイバーとの接続の再確立を試行します。 この試行に 8 回 失敗すると、ポートはディセーブルになります。

スパニングツリー ループを防止するために、デフォルトの 15 秒間隔を使用する非アグレッシブ なUDLDにより、(デフォルトのスパニングツリーパラメータを使用している場合)ブロッキン グポートがフォワーディングステートに移行する前に、すみやかに単一方向リンクをシャットダ ウンすることができます。

UDLD アグレッシブ モードをイネーブルにすると、次のようなことが発生します。

- リンクの一方にポート スタックが生じる(送受信どちらも)
- リンクの一方がダウンしているにもかかわらず、リンクのもう一方がアップしたままになる

このような場合、UDLD アグレッシブ モードでは、リンクのポートの 1 つがディセーブルにな り、トラフィックが廃棄されるのを防止します。

### インターフェイス速度

Cisco Nexus 3000 シリーズ スイッチには、固定の 10 ギガビットのポートが多数装備され、各ポー トには SFP+ インターフェイス アダプタが装着されています。

### **SVI** 自動ステート

スイッチ仮想インターフェイス(SVI)は、デバイスの VLAN のブリッジング機能とルーティン グ機能間の論理インターフェイスを表します。 デフォルトでは、VLAN インターフェイスに複数 のポートがある場合、VLAN内のすべてのポートがダウンすると、SVIはダウン状態になります。

自動ステートの動作は、対応する VLAN のさまざまなポートの状態によって管理されるインター フェイスの動作状態です。 つまり、VLAN の SVI インターフェイスは、VLAN に STP フォワー ディング ステートのポートが少なくとも 1 個ある場合にアップになります。 同様に、このイン ターフェイスは最後の STP 転送ポートがダウンするか、別の STP 状態になったとき、ダウンしま す。

デフォルトでは、自動ステートの計算はイネーブルです。 SVI インターフェイスの自動ステート の計算をディセーブルにし、デフォルト値を変更できます。

**5.0(3)U4(1)**

### **Cisco Discovery Protocol** について

Cisco Discovery Protocol(CDP)はすべてのシスコ デバイス(ルータ、ブリッジ、アクセス サー バ、およびスイッチ)のレイヤ2(データリンク層)で動作するデバイス検出プロトコルです。 ネットワーク管理アプリケーションはCDPを使用することにより、既知のデバイスにネイバーシ スコ デバイスを検出できます。 また、下位レイヤのトランスペアレント プロトコルが稼働して いるネイバー デバイスのデバイス タイプや、Simple Network Management Protocol(SNMP; 簡易 ネットワーク管理プロトコル)エージェント アドレスを学習することもできます。 この機能に よって、アプリケーションからネイバー デバイスに SNMP クエリーを送信できます。

CDP は、Subnetwork Access Protocol(SNAP; サブネットワーク アクセス プロトコル)をサポート しているすべてのメディアで動作します。 CDP はデータリンク層でのみ動作するため、異なる ネットワーク層プロトコルをサポートする 2 つのシステムで互いの情報を学習できます。

CDPが設定された各デバイスはマルチキャストアドレスに定期的にメッセージを送信して、SNMP メッセージを受信可能なアドレスを 1 つまたは複数アドバタイズします。 このアドバタイズに は、受信側デバイスでCDP情報を廃棄せずに保持する時間を表す存続可能時間、つまりホールド タイム情報も含まれます。 各デバイスは他のデバイスから送信されたメッセージも待ち受けて、 ネイバー デバイスについて学習します。

このスイッチは、CDP バージョン 1 とバージョン 2 の両方をサポートします。

#### **CDP** のデフォルト設定

次の表に、CDP のデフォルト設定を示します。

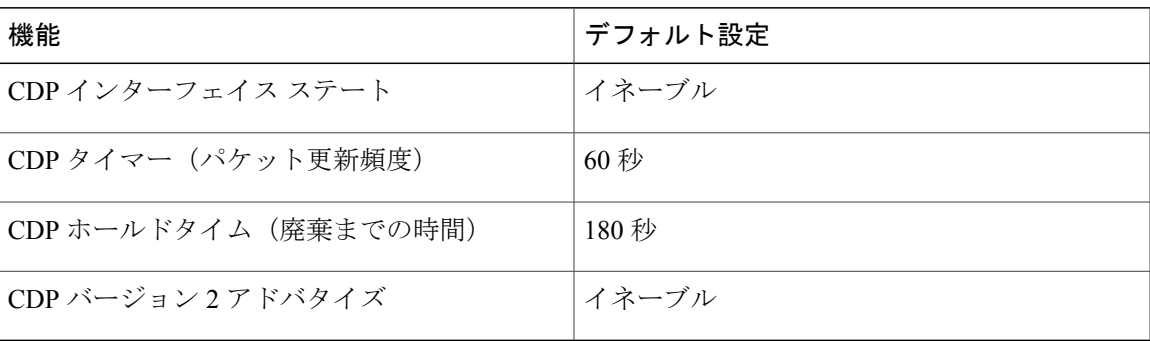

#### 表 **2**: **CDP** のデフォルト設定

### **error-disabled** ステートについて

インターフェイスが(**no shutdown** コマンドを使用して)管理上イネーブルであるが、プロセス によってランタイム時にディセーブルになる場合、そのインターフェイスはerrdisable (err-disabled) ステートです。 たとえば、UDLD が単一方向リンクを検出した場合、インターフェイスはランタ イム時にシャットダウンされます。 ただし、インターフェイスは管理上イネーブルなので、イン ターフェイス ステータスは errdisabled として表示されます。 インターフェイスが errdisabled ス テートになると、手動でそれを再びイネーブルにする必要があります。または、自動リカバリ タ イムアウトの値を設定します。errdisabled検出は、すべての原因に対してデフォルトでイネーブル になっています。自動リカバリはデフォルトでは設定されていません。

インターフェイスが errdisabled ステートにある場合は、エラーに関する情報を見つけるために、 **errdisable detect cause** コマンドを使用します。

time 変数の変更によって起きる特定の errdisabled に対しては自動 errdisabled リカバリ タイムアウ トを設定できます。

**errdisable recovery cause** コマンドを使用すると、300 秒後に自動的にリカバリします。 リカバリ 期間を変更するには、**errdisable recovery interval** コマンドを使用してタイムアウト期間を指定し ます。 30 ~ 65535 秒を指定できます。

原因に対するerr-disabledリカバリをイネーブルにしない場合、インターフェイスは、**shutdown**お よび **no shutdown** コマンドが入力されるまで err-disabled ステートのままです。 原因に対するリカ バリをイネーブルにした場合、インターフェイスは errdisabled ステートから抜け出し、すべての 原因がタイムアウトになったときに動作を再試行できるようになります。 エラーの原因を表示す るには、**show interface status err-disabled** コマンドを使用します。

### **MTU** 設定について

Cisco Nexus 3000 シリーズ スイッチは、フレームをフラグメントしません。 その結果、スイッチ は異なる最大伝送単位(MTU)が設定された同じレイヤ 2 ドメイン内の 2 個のポートを持てませ ん。 物理イーサネット インターフェイスごとの MTU はサポートされません。 代わりに、MTU は QoS クラスに応じて設定されます。 クラス マップとポリシー マップを設定して、MTU を変更 します。

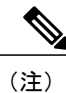

インターフェイス設定を表示すると、物理イーサネット インターフェイスのデフォルト MTU である 1500 が表示されます。

# <span id="page-5-0"></span>イーサネット インターフェイスの設定

ここでは、次の内容について説明します。

### **UDLD** モードの設定

Unidirectional Link Detection(UDLD; 単一方向リンク検出)を実行するように設定されているデバ イス上のイーサネット インターフェイスには、ノーマル モードまたはアグレッシブ モードの UDLD を設定できます。 インターフェイスの UDLD モードをイネーブルにするには、そのイン ターフェイスを含むデバイス上で UDLD を事前にイネーブルにしておく必要があります。 UDLD は他方のリンク先のインターフェイスおよびそのデバイスでもイネーブルになっている必要があ ります。

ノーマル UDLD モードを使用するには、ポートの 1 つをノーマル モードに設定し、他方のポート をノーマル モードまたはアグレッシブ モードに設定する必要があります。 アグレッシブ UDLD モードを使用するには、両方のポートをアグレッシブ モードに設定する必要があります。

(注)

設定前に、リンクされている他方のポートとそのデバイスの UDLD をイネーブルにしておか なければなりません。

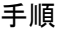

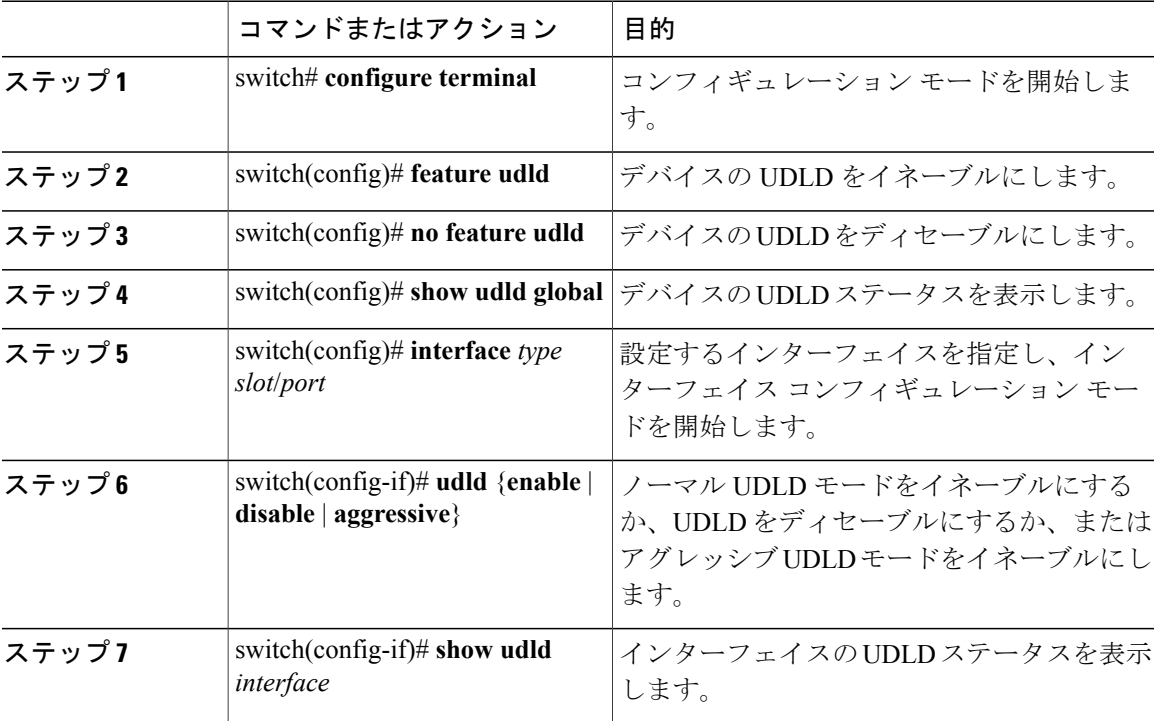

次の例は、スイッチの UDLD をイネーブルにする方法を示しています。

```
switch# configure terminal
switch(config)# feature udld
次の例は、イーサネット ポートのノーマル UDLD モードをイネーブルにする方法を示していま
す。
```

```
switch# configure terminal
switch(config)# interface ethernet 1/4
switch(config-if)# udld enable
```
次の例は、イーサネットポートのアグレッシブUDLDモードをイネーブルにする方法を示してい ます。

switch# **configure terminal** switch(config)# **interface ethernet 1/4** switch(config-if)# **udld aggressive** 次の例は、イーサネット ポートの UDLD をディセーブルにする例を示しています。

switch# **configure terminal** switch(config)# **interface ethernet 1/4** switch(config-if)# **udld disable** 次の例は、スイッチの UDLD をディセーブルにする方法を示しています。

switch# **configure terminal** switch(config)# **no feature udld**

### インターフェイスのポート モードの変更

**hardware profile portmode** コマンドを使用して、Quad Small Form-Factor Pluggable (QSFP+) ポー トを設定できます。 デフォルトに戻すには、このコマンドの **no** 形式を使用します。

#### 手順

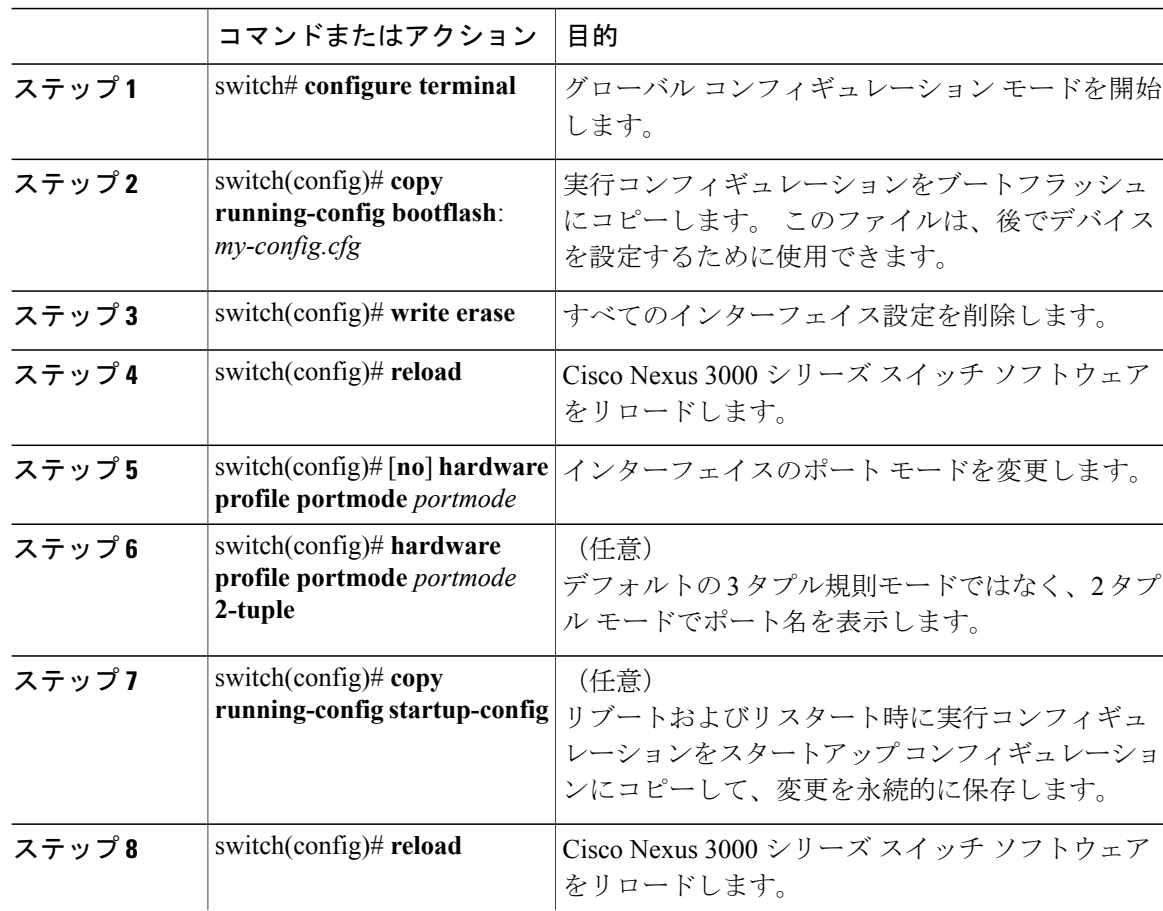

 **Cisco Nexus 3000** シリーズ **NX-OS** インターフェイス コンフィギュレーション ガイド リリース

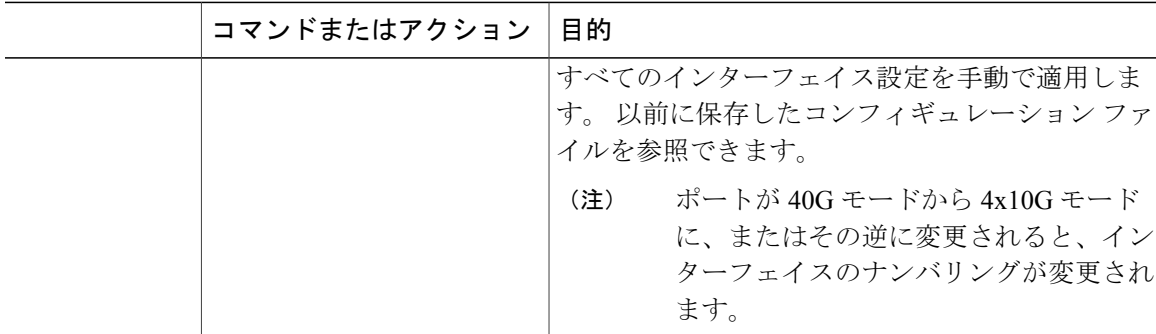

```
次に、QSFP+ ポートのポート モードを 48x10g+4x40g に変更する例を示します。
```

```
switch# configure terminal
switch(config) copy running-config bootflash:my-config.cfg
switch(config)# write erase
switch(config)# reload
WARNING: This command will reboot the system
Do you want to continue? (y/n) [n] y
switch(config)# hardware profile portmode 48x10g+4x40g
Warning: This command will take effect only after saving the configuration and reload!
Port configurations could get lost when port mode is changed!
switch(config)# copy running-config startup-config
switch(config)# reload
WARNING: This command will reboot the system
Do you want to continue? (y/n) [n] y
次に、QSFP+ ポートのポート モードを 48x10g+4x40g に変更し、その変更を確認する例を示しま
```

```
す。
```

```
switch# configure terminal
switch(config)# hardware profile portmode 48x10g+4x40g
Warning: This command will take effect only after saving the configuration and r
eload! Port configurations could get lost when port mode is changed!
switch(config)# show running-config
!Command: show running-config
!Time: Thu Aug 25 07:39:37 2011
version 5.0(3)U2(1)
feature telnet
no feature ssh
feature lldp
username admin password 5 $1$OOV4MdOM$BAB5RkD22YanT4empqqSM0 role network-admin
ip domain-lookup
switchname BLR-QG-5
ip access-list my-acl
10 deny ip any 10.0.0.1/32
20 deny ip 10.1.1.1/32 any
class-map type control-plane match-any copp-arp
class-map type control-plane match-any copp-bpdu
:
:
control-plane
service-policy input copp-system-policy
hardware profile tcam region arpacl 128
hardware profile tcam region ifacl 256
hardware profile tcam region racl 256
hardware profile tcam region vacl 512
hardware profile portmode 48x10G+4x40G
snmp-server user admin network-admin auth md5 0xdd1d21ee42e93106836cdefd1a60e062
<--Output truncated-->
switch#
```
次に、QSFP+ ポートのデフォルトのポート モードに戻す例を示します。

```
switch# configure terminal
switch(config)# no hardware profile portmode
Warning: This command will take effect only after saving the configuration and r
eload! Port configurations could get lost when port mode is changed!
switch(config)#
```
### インターフェイスの速度の設定

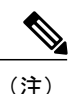

インターフェイスとトランシーバの速度が一致しない場合、**show interface ethernet** *slot*/*port* コ マンドを入力すると、SFP 検証失敗メッセージが表示されます。 たとえば、speed 1000 コマン ドを設定しないで1ギガビットSFPトランシーバをポートに挿入すると、このエラーが発生し ます。 デフォルトでは、すべてのポートが 10 ギガビットです。

#### 手順

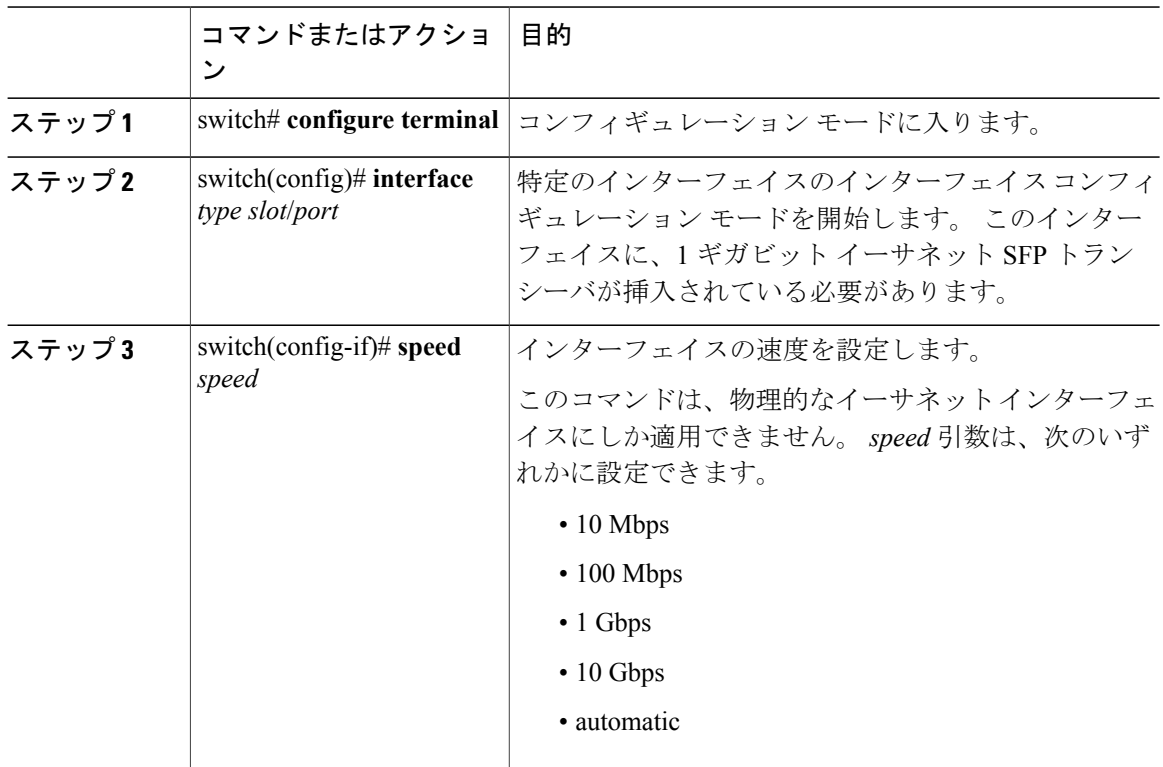

次に、1 ギガビット イーサネット ポートの速度を設定する例を示します。

```
switch# configure terminal
switch(config)# interface ethernet 1/4
switch(config-if)# speed 1000
```
### リンク ネゴシエーションのディセーブル化

リンク ネゴシエーションをディセーブルにするには、**no negotiate auto** コマンドを使用します。 デフォルトでは、自動ネゴシエーションは 1 ギガビット ポートでイネーブルであり、10 ギガビッ ト ポートでディセーブルです。 デフォルトでは、自動-ネゴシエーションは Cisco Nexus 3064 およ び 3064-X スイッチではイネーブルになっており、Cisco Nexus 3048 スイッチではディセーブルに なっています。

このコマンドは、Cisco IOS の **speed non-negotiate** コマンドに相当します。

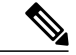

(注)

10 ギガビット ポートで自動ネゴシエーションをイネーブルにすることは推奨しません。 10 ギ ガビット ポートで自動ネゴシエーションをイネーブルにすると、リンクがダウンします。 デ フォルトでは、リンク ネゴシエーションは 10 ギガビット ポートでディセーブルです。

#### 手順

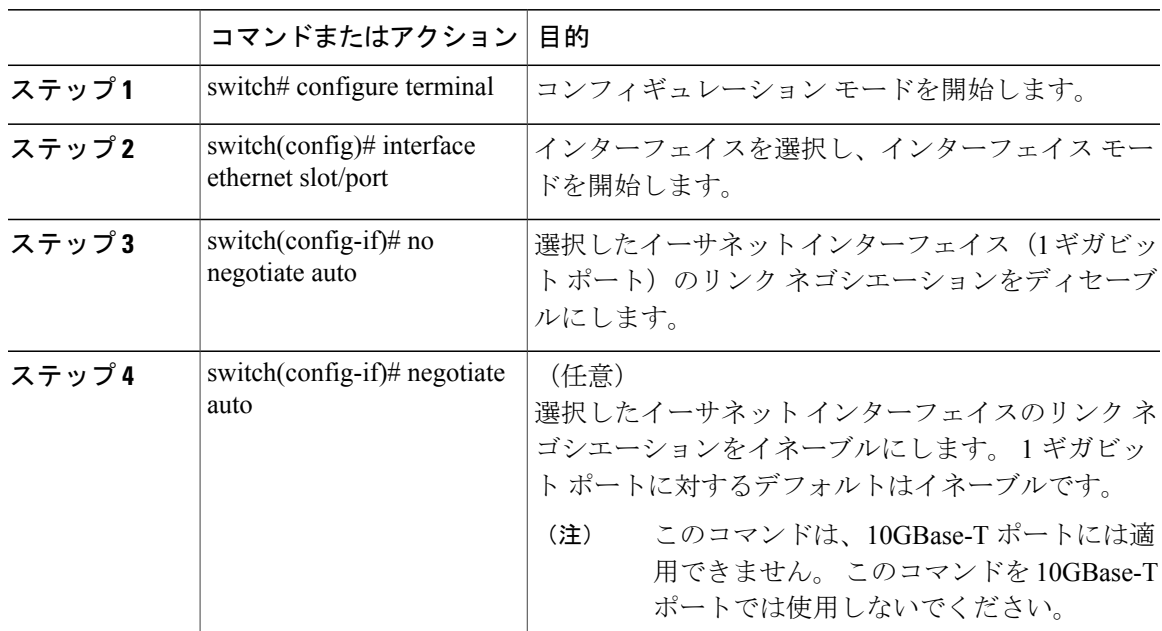

次に、指定したイーサネット インターフェイス (1ギガビットポート)で自動ネゴシエーション をディセーブルにする例を示します。

switch# **configure terminal** switch(config)# **interface ethernet 1/1** switch(config-if)# **no negotiate auto** switch(config-if)#

次に、指定したイーサネット インターフェイス (1 ギガビット ポート) で自動ネゴシエーション をイネーブルにする例を示します。 switch# **configure terminal** switch(config)# **interface ethernet 1/5**

```
switch(config-if)# negotiate auto
switch(config-if)#
```
### **SVI** 自動ステートのディセーブル化

対応する VLAN でインターフェイスが稼働していなくても、SVI がアクティブのままになるよう に設定できます。 この機能拡張は自動ステートのディセーブル化と呼ばれます。

自動ステートの動作をイネーブルまたはディセーブルにすると、SVI ごとに自動ステートを設定 しない限り、スイッチのすべての SVI に適用されます。

#### 手順

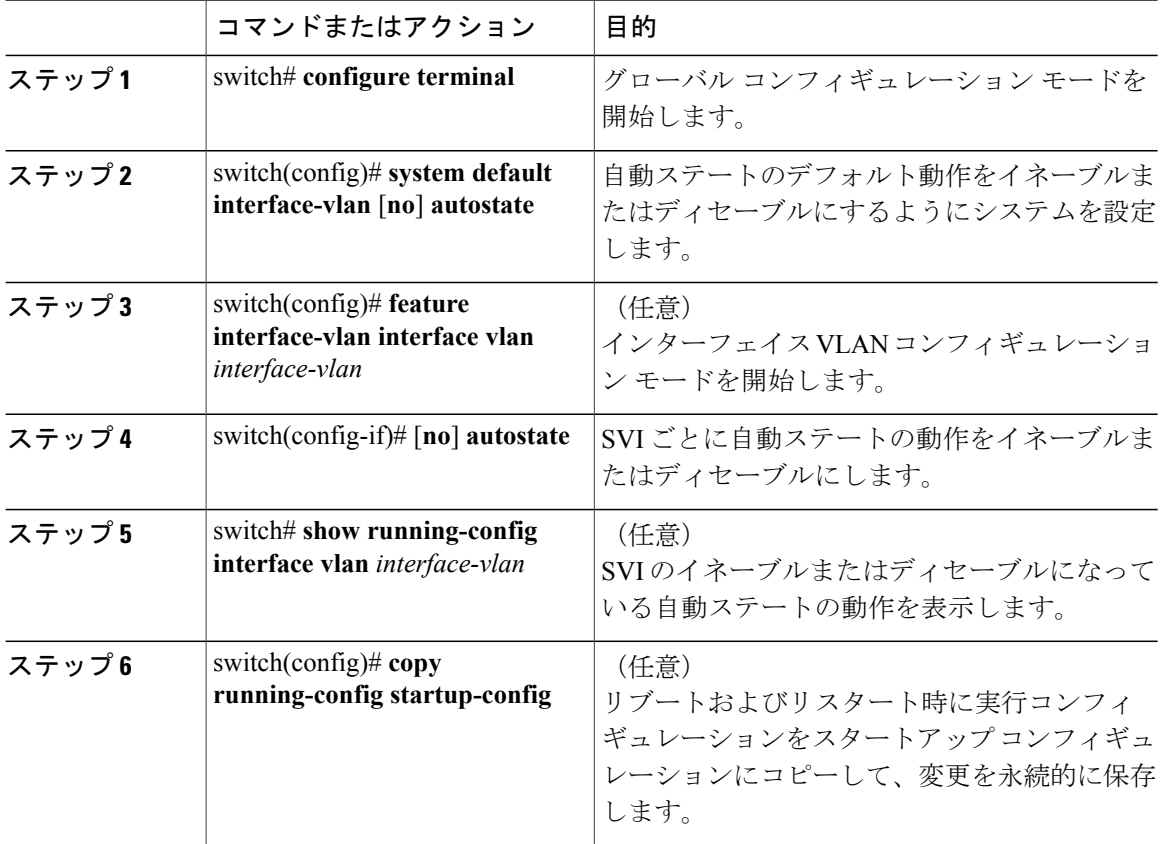

次に、スイッチのすべての SVI に対してシステムの自動ステートのデフォルトをディセーブルに する例を示します。

```
switch# configure terminal
switch(config)# system default interface-vlan no autostate
switch(config)# copy running-config startup-config
次に、SVI X の自動ステートの動作をディセーブルにする例を示します。
```

```
switch# configure terminal
switch(config)# feature interface-vlan interface vlan x
switch(config-if)# no autostate
```
### **CDP** の特性の設定

Cisco Discovery Protocol(CDP)更新の頻度、廃棄するまで情報を保持する期間、およびバージョ ン 2 アドバタイズメントを送信するかどうかを設定できます。

#### 手順

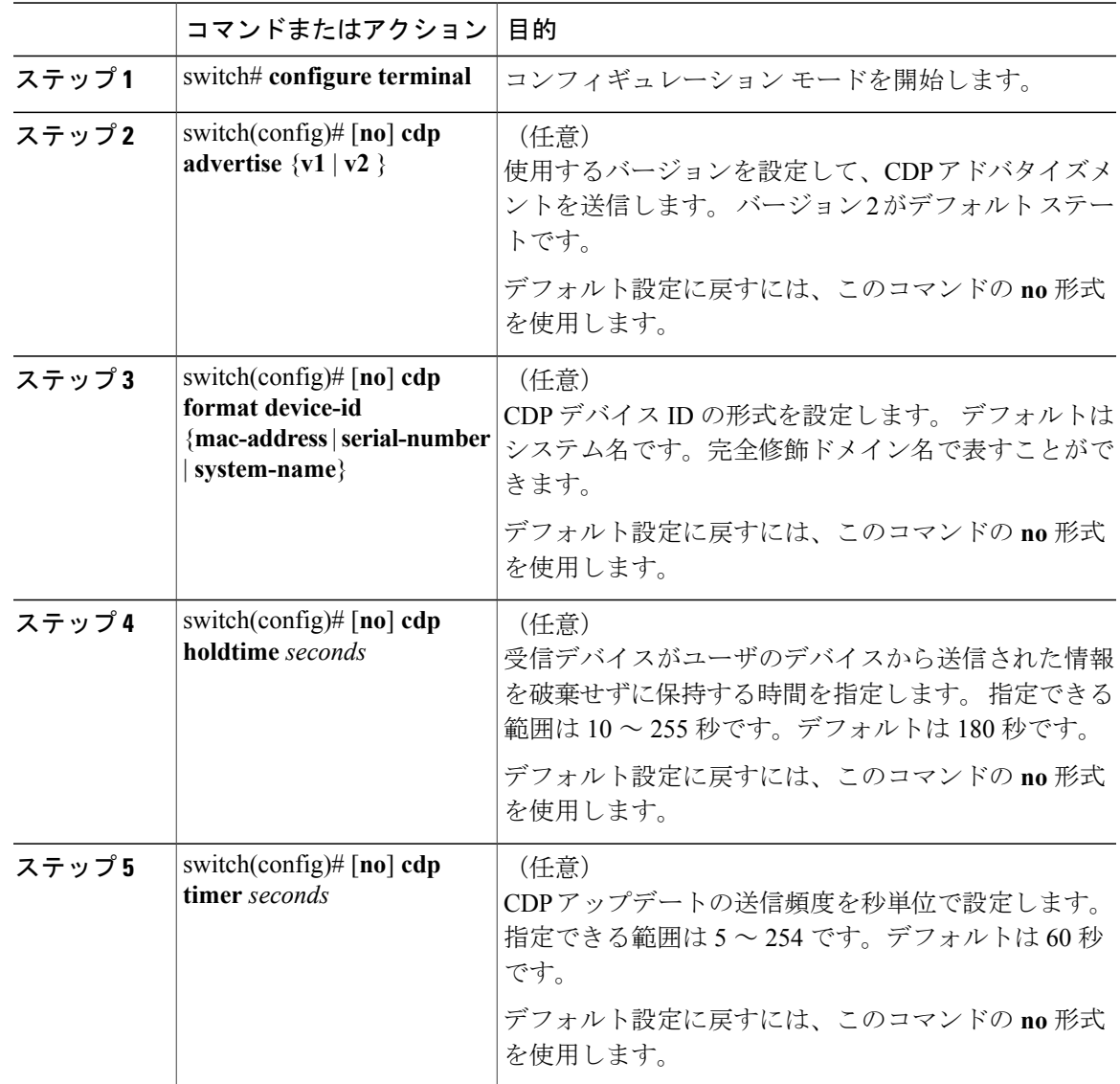

次の例は、CDP 特性を設定する方法を示しています。

switch# **configure terminal** switch(config)# **cdp timer 50** switch(config)# **cdp holdtime 120** switch(config)# cdp **advertise v2**

### **CDP** のイネーブル化**/**ディセーブル化

CDPをイーサネットインターフェイスに対してイネーブルにしたり、ディセーブルにしたりでき ます。 このプロトコルは、同一リンクの両方のインターフェイスでイネーブルになっている場合 にだけ機能します。

#### 手順

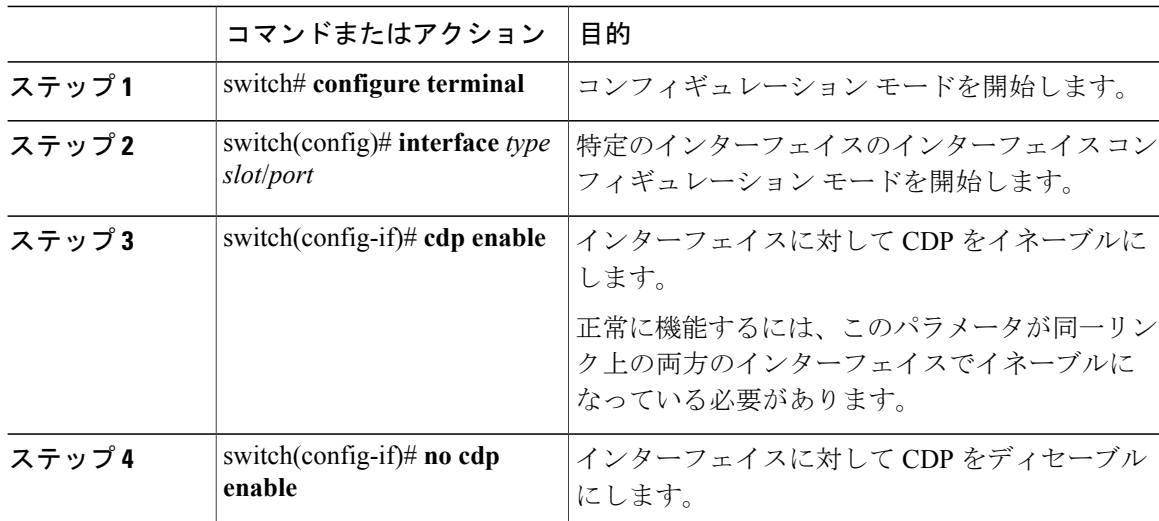

次に、イーサネット ポートに対して CDP をイネーブルにする例を示します。

switch# **configure terminal** switch(config)# **interface ethernet 1/4** switch(config-if)# **cdp enable**

このコマンドは、物理的なイーサネット インターフェイスにしか適用できません。

### **error-disabled** 検出のイネーブル化

アプリケーションでのerror-disable (err-disabled)検出をイネーブルにできます。その結果、原因 がインターフェイスで検出された場合、インターフェイスは err-disabled ステート(リンクダウン ステートに類似した動作ステート)となります。

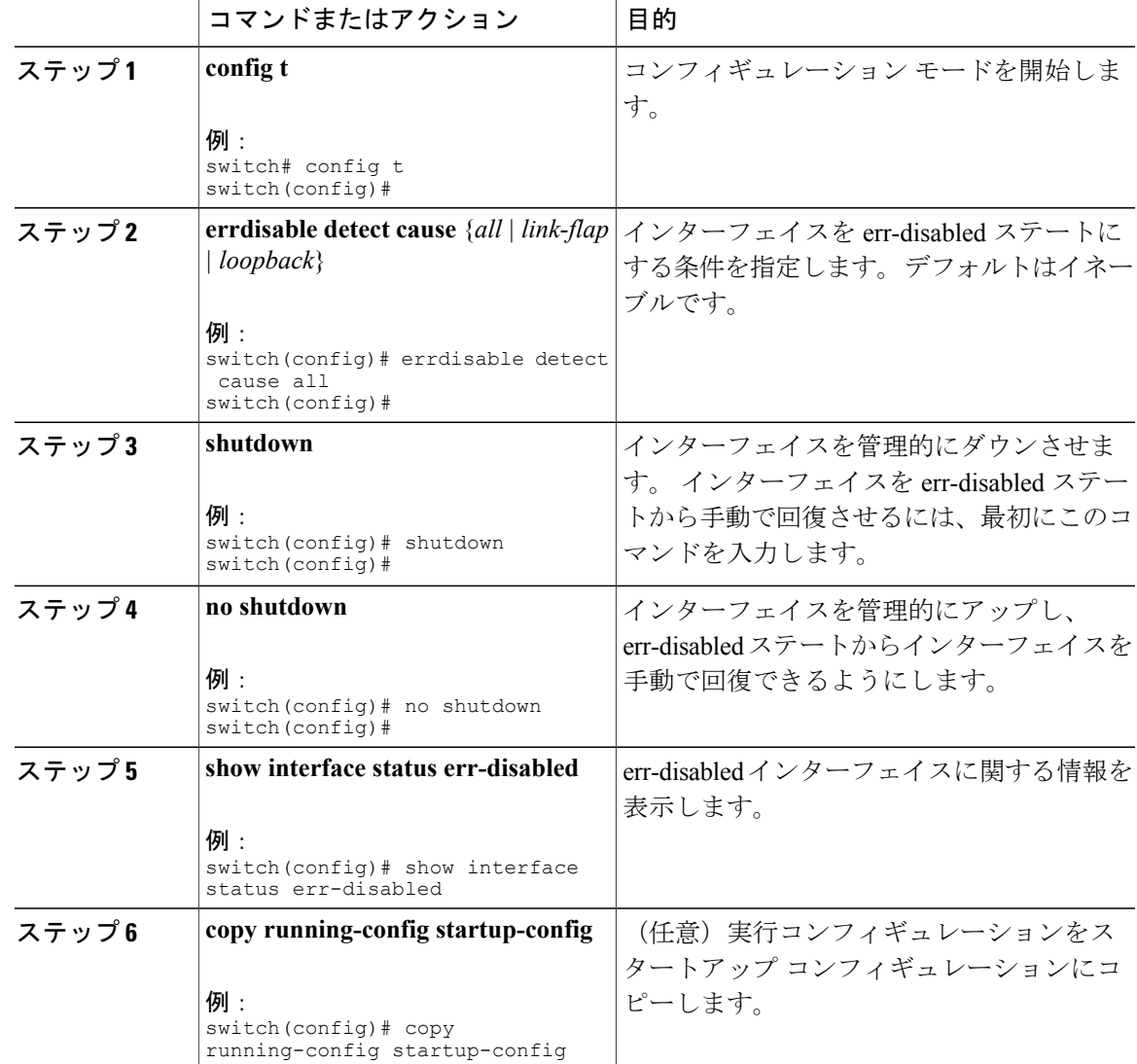

#### 手順

次の例では、すべての場合で err-disabled 検出をイネーブルにする方法を示します。

switch(config)#**errdisable detect cause all** switch(config)#

### **errdisable** リカバリのイネーブル化

アプリケーションを指定してインターフェイスを errdisable (err-disabled) ステートから抜け出さ せ、稼働を再試行できます。回復タイマーを設定しない限り、300秒後にリトライします(**errdisable recovery interval** コマンドを参照)。

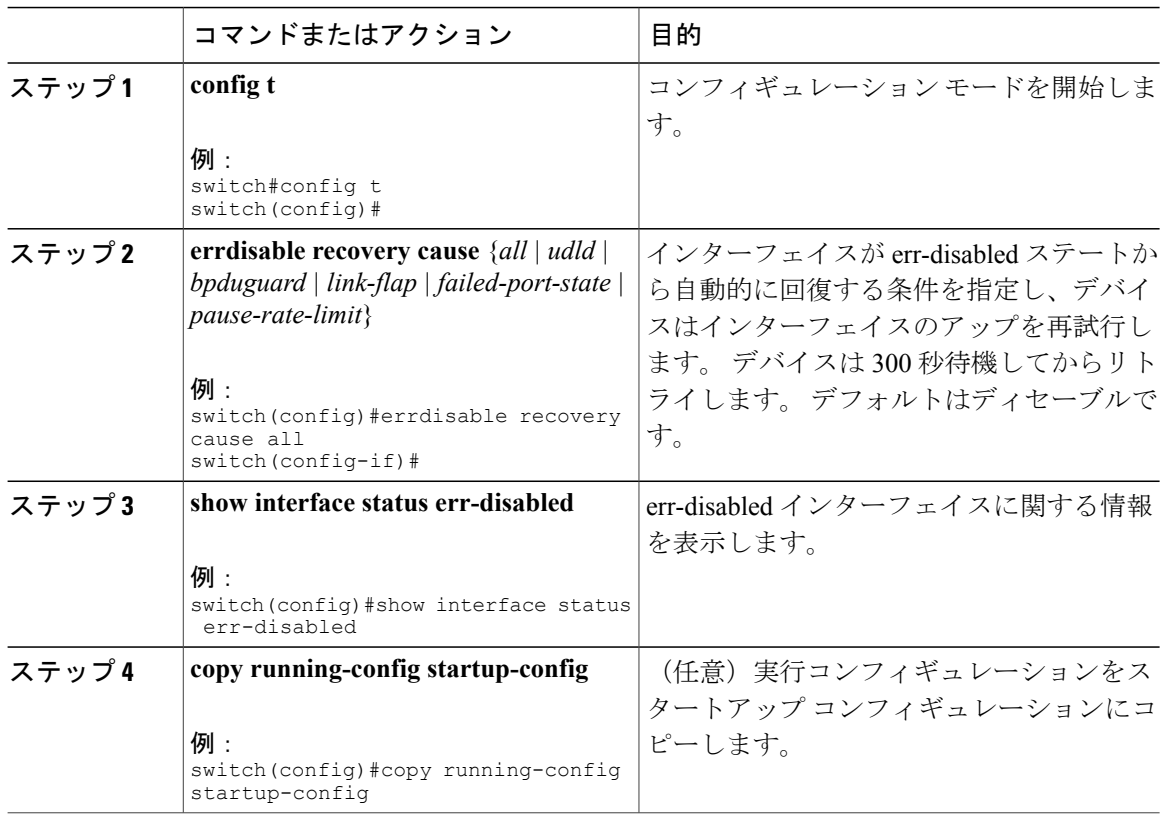

手順

次に、すべての条件下で err-disabled リカバリをイネーブルにする例を示します。

switch(config)#**errdisable recovery cause all** switch(config)#

## **errdisable** リカバリ間隔の設定

errdisabled リカバリ時間値を設定するには、この手順を使用します。有効な範囲は 30 ~ 65535 秒 です。 デフォルト値は 300 秒です。

#### 手順

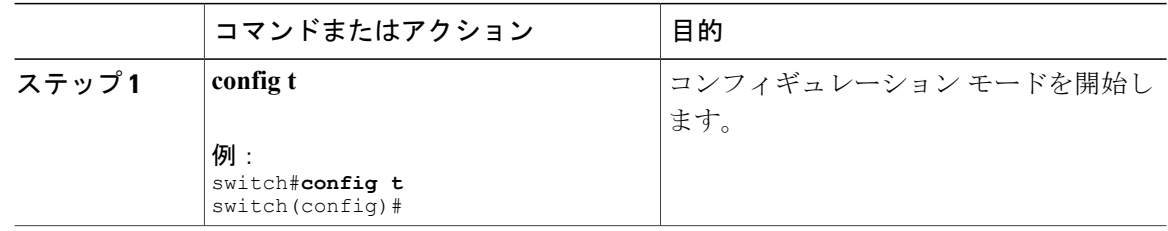

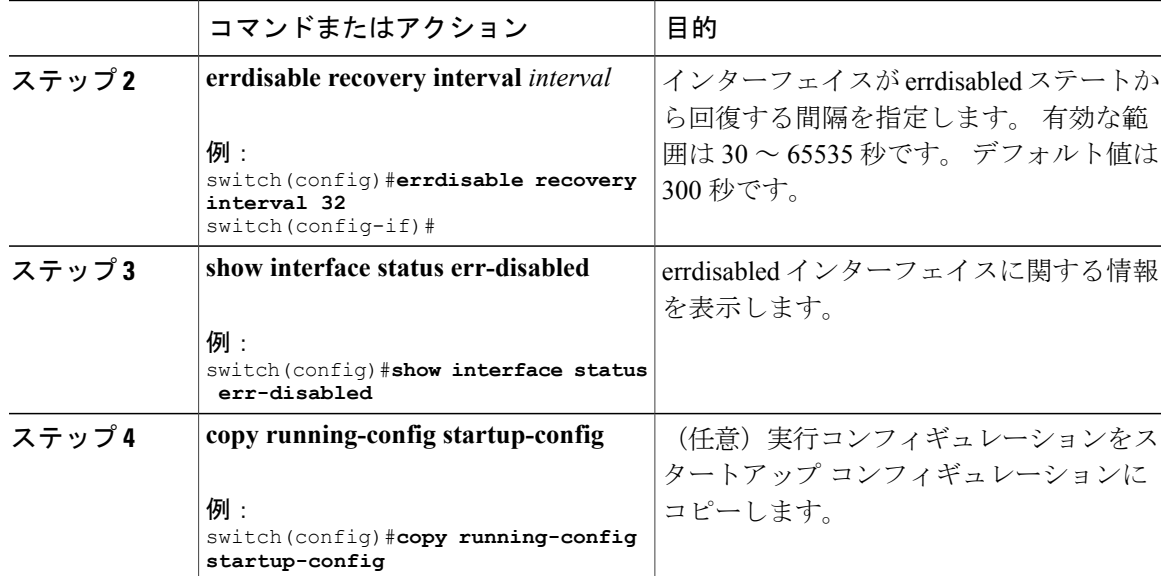

次に、すべての条件下で errdisabled リカバリをイネーブルにする例を示します。

switch(config)#**errdisable recovery cause all** switch(config)#

### 説明パラメータの設定

イーサネット ポートのインターフェイスに関する説明を入力することができます。

手順

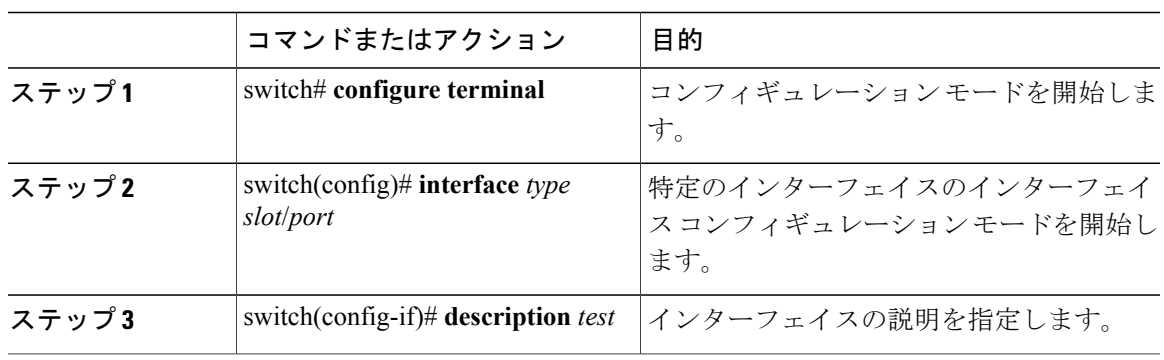

次に、インターフェイスの説明を Server 3 Interface に設定する例を示します。

```
switch# configure terminal
switch(config)# interface ethernet 1/3
switch(config-if)# description Server 3 Interface
```
### イーサネット インターフェイスのディセーブル化と再起動

イーサネットインターフェイスは、シャットダウンして再起動することができます。この操作に より、すべてのインターフェイス機能がディセーブル化され、すべてのモニタリング画面でイン ターフェイスがダウンしているものとしてマークされます。 この情報は、すべてのダイナミック ルーティング プロトコルを通じて、他のネットワーク サーバに伝達されます。 シャットダウン されたインターフェイスは、どのルーティング アップデートにも含まれません。

#### 手順

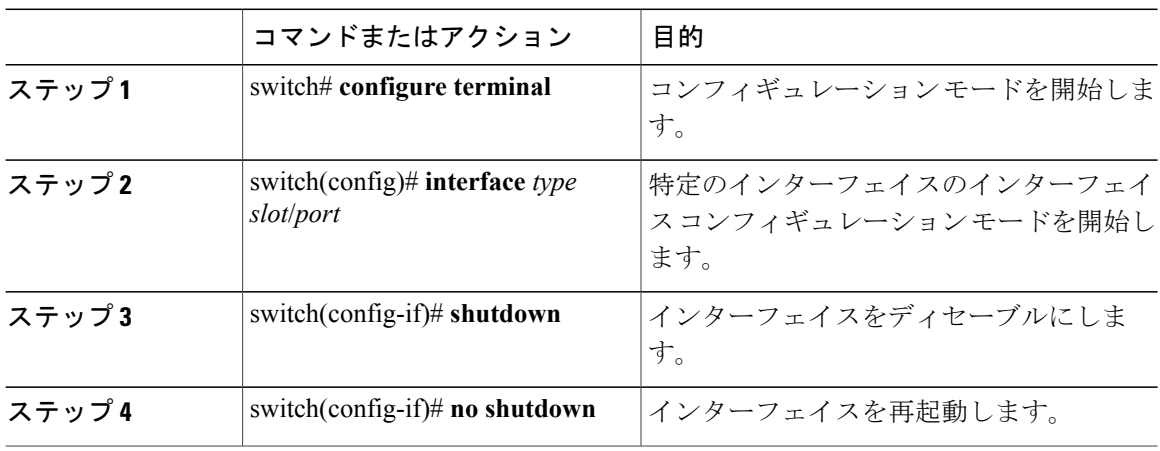

次に、イーサネット ポートをディセーブルにする例を示します。

```
switch# configure terminal
switch(config)# interface ethernet 1/4
switch(config-if)# shutdown
次に、イーサネット インターフェイスを再起動する例を示します。
```

```
switch# configure terminal
switch(config)# interface ethernet 1/4
switch(config-if)# no shutdown
```
# <span id="page-17-0"></span>インターフェイス情報の表示

定義済みインターフェイスに関する設定情報を表示するには、次のうちいずれかの手順を実行し ます。

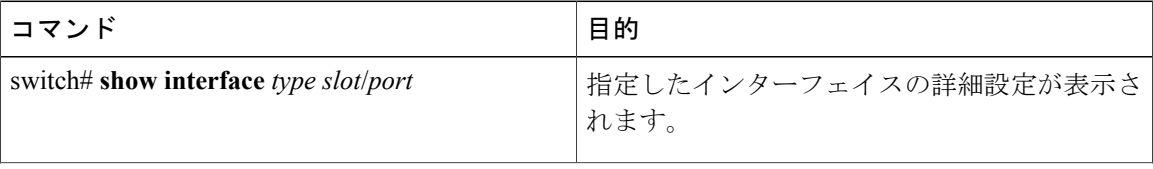

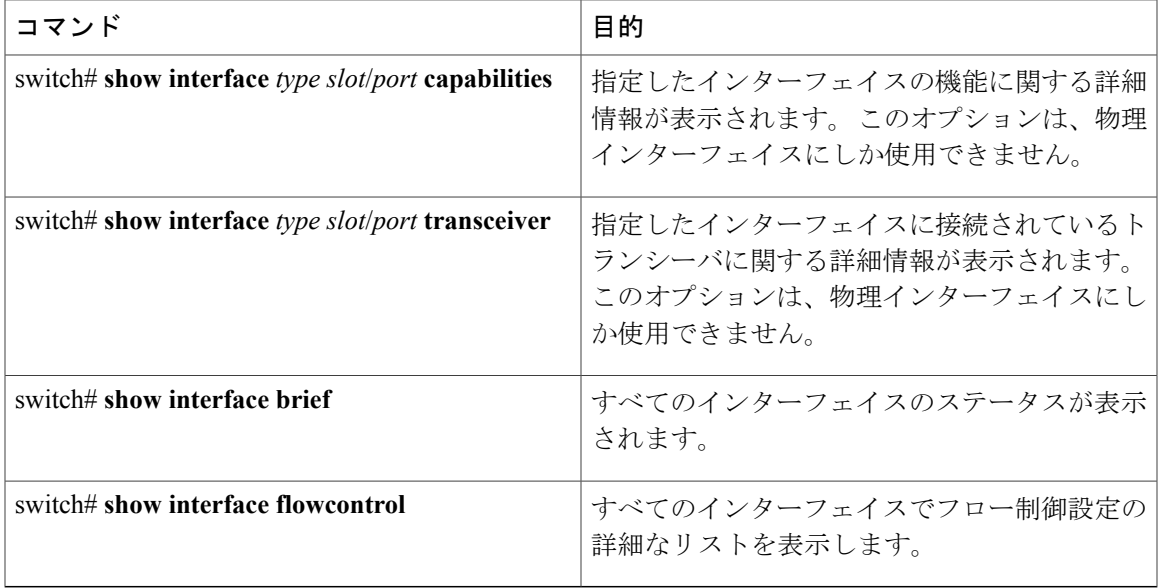

**show interface** コマンドは、EXEC モードから呼び出され、インターフェイスの設定を表示しま す。 引数を入力せずにこのコマンドを実行すると、スイッチ内に設定されたすべてのインター フェイスの情報が表示されます。

次に、物理イーサネット インターフェイスを表示する例を示します。

```
switch# show interface ethernet 1/1
 Ethernet1/1 is up
  Hardware is 1000/10000 Ethernet, address is 000d.eca3.5f08 (bia 000d.eca3.5f08)
 MTU 1500 bytes, BW 10000000 Kbit, DLY 10 usec,
    reliability 255/255, txload 190/255, rxload 192/255
 Encapsulation ARPA
  Port mode is trunk
  full-duplex, 10 Gb/s, media type is 1/10g
  Input flow-control is off, output flow-control is off
  Auto-mdix is turned on
 Rate mode is dedicated
 Switchport monitor is off
  Last clearing of "show interface" counters never
  5 minute input rate 942201806 bytes/sec, 14721892 packets/sec
  5 minute output rate 935840313 bytes/sec, 14622492 packets/sec
  Rx
   129141483840 input packets 0 unicast packets 129141483847 multicast packets
    0 broadcast packets 0 jumbo packets 0 storm suppression packets
   8265054965824 bytes
   0 No buffer 0 runt 0 Overrun
   0 crc 0 Ignored 0 Bad etype drop
   0 Bad proto drop
  Tx
   119038487241 output packets 119038487245 multicast packets
  0 broadcast packets 0 jumbo packets
   7618463256471 bytes
   0 output CRC 0 ecc<br>0 underrun 0 if down drop
                                 0 output error 0 collision 0 deferred
   0 late collision 0 lost carrier 0 no carrier
    0 babble
    0 Rx pause 8031547972 Tx pause 0 reset
次に、物理イーサネットの機能を表示する例を示します。
switch# show interface ethernet 1/1 capabilities
```

```
Model: 734510033<br>Type: 10Gbase-(
  Type: 10Gbase-(unknown)<br>Speed: 1000,10000
                        1000,10000<br>full
  Duplex:
  Trunk encap. type: 802.1Q<br>Channel: yes
  Channel:
  Broadcast suppression: percentage(0-100)<br>Flowcontrol: rx-(off/on), tx-(o
                        rx-(off/on), tx-(off/on)Rate mode: none<br>QOS scheduling: rx-(
                        rx-(6q1t), tx-(1p6q0t)CoS rewrite: no
  ToS rewrite: no<br>SPAN: ves
  SPAN: yes<br>UDLD: ves
 UDLD:MDIX: no<br>FEX Fabric: yes
 FEX Fabric:
次に、物理イーサネット トランシーバを表示する例を示します。
switch# show interface ethernet 1/1 transceiver
Ethernet1/1
    sfp is present
   name is CISCO-EXCELIGHT
   part number is SPP5101SR-C1
   revision is A
    serial number is ECL120901AV
    nominal bitrate is 10300 MBits/sec
   Link length supported for 50/125mm fiber is 82 m(s)
   Link length supported for 62.5/125mm fiber is 26 m(s)
    cisco id is --
    cisco extended id number is 4
次に、インターフェイス ステータスの要約を表示する例を示します(簡潔にするため、一部の出
力が削除されています)。
```
switch# **show interface brief**

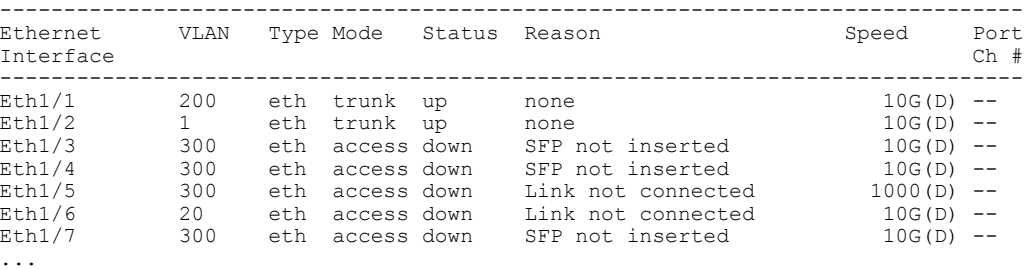

次に、CDP ネイバーを表示する例を示します。

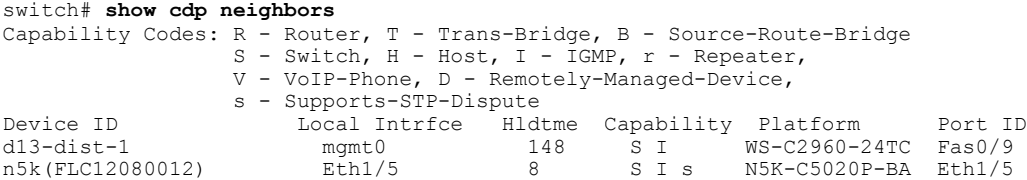

# <span id="page-19-0"></span>入力パケットの廃棄情報の表示

Cisco NX-OS Release 5.0(3)U2(1) 以降、指定されたインターフェイスの入力廃棄を招いた特定の状 態に関する詳細情報を確認できます。ポートeth1/x.で確認された入力廃棄の潜在的な原因の可能 性がある状態を特定するには、**show hardware internal interface indiscard-stats front-port** *x* コマン

ドを使用します。 スイッチの出力には、IPv4、STP、入力ポリシー、ACL 固有の廃棄、汎用の受 信ドロップ、VLAN 関連の廃棄に関する廃棄が表示されます。

次に、入力廃棄の潜在的な原因の可能性がある状態を特定する例を示します。 switch# **show hardware internal interface indiscard-stats front-port 1**

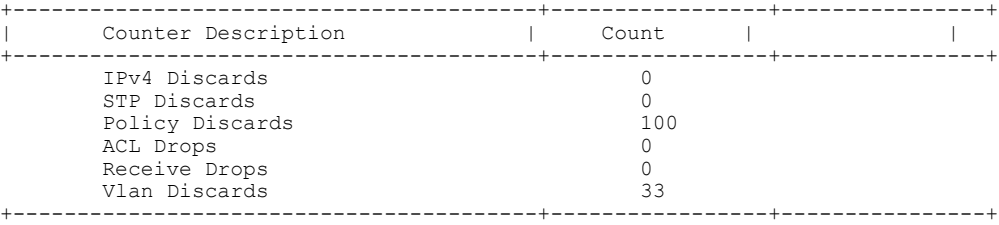

カウンタ情報:

- IPv4 Discards: IPv4 Discards は IP レイヤでのエラー (IP チェックサム エラーなど) を表しま す。
- STP Discards:STP Discardsは、受信インターフェイスSTPの状態が、受信したパケットを転 送していない場合に増分されます。
- Policy Discards:Policy Discards は、インターフェイス上の入力ポリシーのために廃棄が発生 した場合に増分されます。
- ACL Drops:ACL Drops は、着信パケットがドロップ動作を含む ACL エントリに一致してい ることを示します。
- Receive Drops:このドロップの増分は、入力パケットの出力ポートが決定されていない状態 を表します。 Receive Drops は、IPv4、STP、およびポリシー廃棄を含むさまざまな理由に よって発生します。 このドロップ カウンタは、上のいずれかのカウンタとともに、または 個別に増分します。
- Vlan Discard: Vlan Discard は VLAN ベースの廃棄を示します。 たとえば、VLAN のメンバで はないポートに入力される VLAN タグ付きパケットなどがあります。

次に、デバッグの目的に有効な、すべての入力廃棄カウンタをクリアする例を示します。 Switch# **show hardware internal interface indiscard-stats front-port 1 clear**

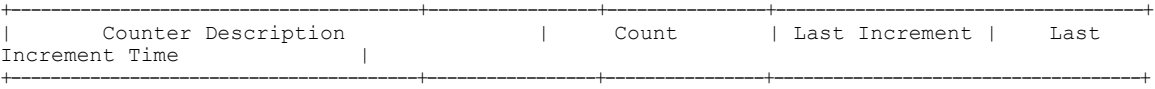

+-----------------------------------------+-----------------+----------------+-------------------------------------+

Discard Stats have been reset

# <span id="page-20-0"></span>物理イーサネットのデフォルト設定

次の表に、すべての物理イーサネット インターフェイスのデフォルト設定を示します。

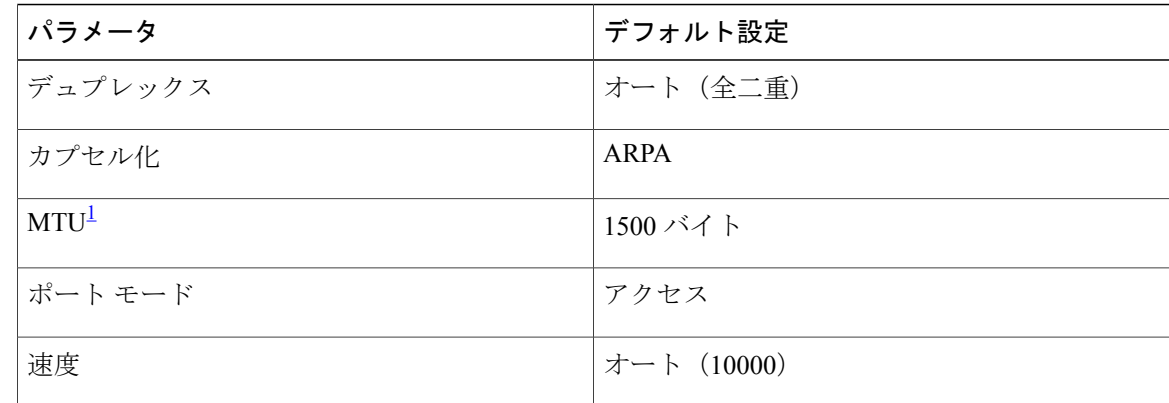

<span id="page-21-1"></span><span id="page-21-0"></span>1 MTU を物理イーサネット インターフェイスごとに変更することはできません。 MTU の変更は、QoS クラスのマップを選択することにより 行います。

# レイヤ **2** インターフェイスの **MIB**

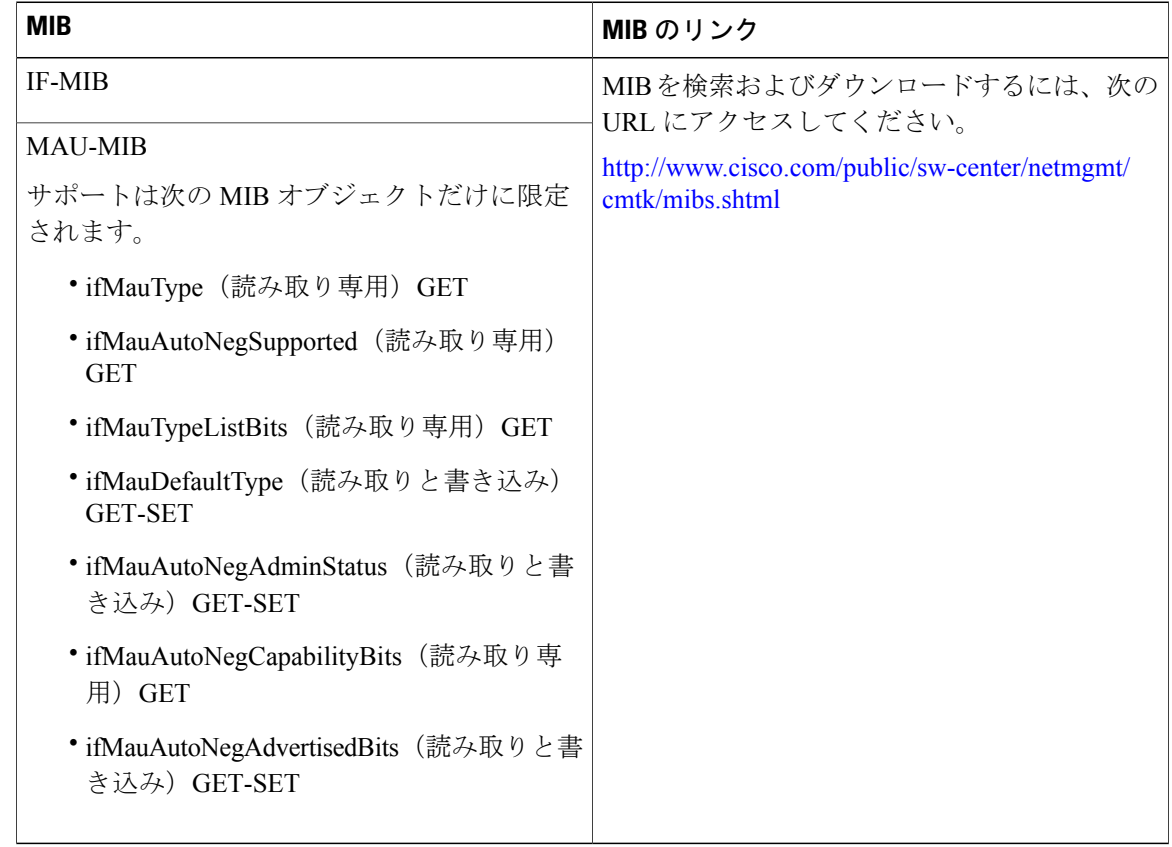